# **cahier Documentation**

*Release 0.1.1*

**Louis Paternault**

**May 22, 2021**

# **CONTENTS**

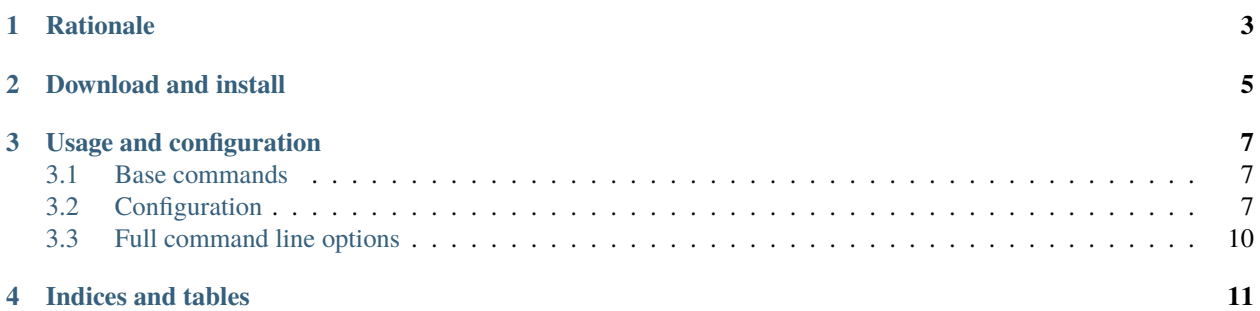

One-directory-a-day calendar management

**Note:** I am no longer using this software, so it will not be improved. Feel free to ask questions and to submit bugs anyway, but this will not be my priority.

– Louis

## **RATIONALE**

<span id="page-6-0"></span>*Note that althougt I wrote this program for this particular purpose, I had extensibility in mind. Please read on the usage and configuration sections before deciding that this program does not fit your needs.*

As a part of my job as a teacher, I have to log my work on a daily basis (*cahier de textes* in French, hence the name). To do so, I use [IkiWiki.](http://ikiwiki.info) Each entry is stored in a markdown file named *YYYYMMDD.mdwn*, and each attached document is located in the *YYYYMMDD* directory. So, after a few days, an ls gives:

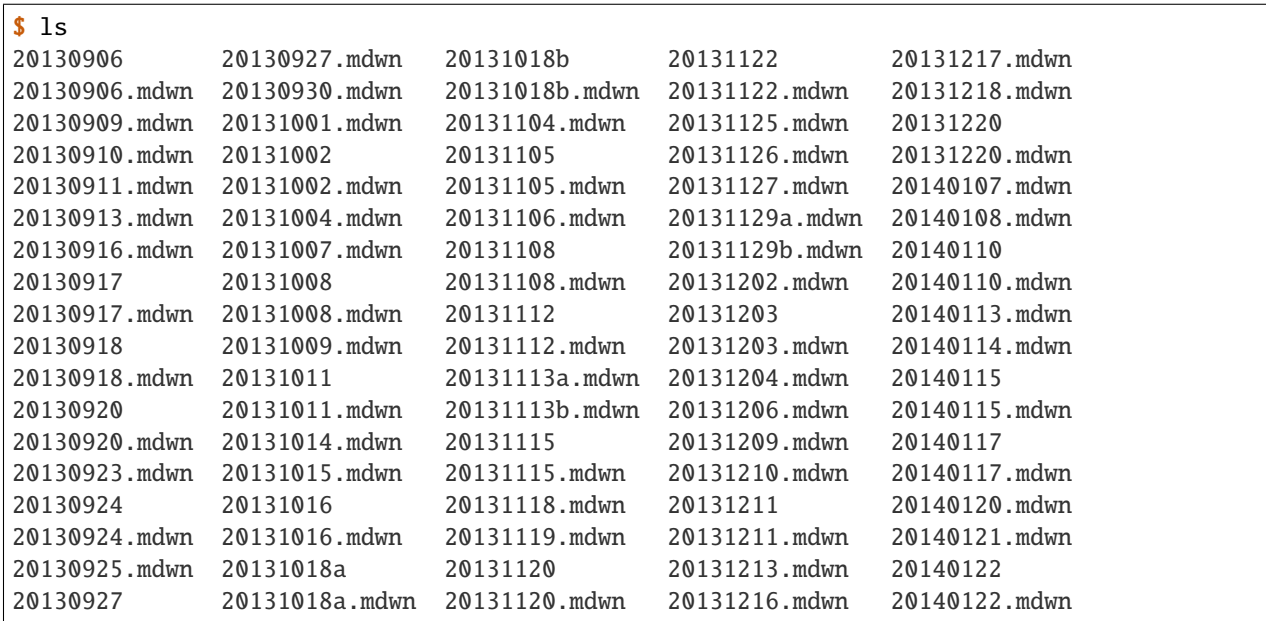

There are several problems.

- Command line completion is broken: file names are so close that it is almost useless:
	- **–** typing in the file name to edit it is frustrating;
	- **–** typing in the directory name to create it is frustrating;
	- **–** typing in the directory name to move a file to it is frustrating.
- When editing the file, I have to fill the date and time of the calendar entry, although this information is contained in the file name, and could be guessed (my timetable does not change from one week to another).
- I have different classes, with different calendar, and I want the right class to be automatically taken into account.

I wrote this program to automate this task.

**TWO**

# **DOWNLOAD AND INSTALL**

<span id="page-8-0"></span>See the [main project page](http://git.framasoft.org/spalax/cahier) for instructions, and [changelog.](https://git.framasoft.org/spalax/cahier/blob/main/CHANGELOG.md)

### **THREE**

## **USAGE AND CONFIGURATION**

## <span id="page-10-1"></span><span id="page-10-0"></span>**3.1 Base commands**

The base commands operate on the *right* calendar, with the *right* date.

- The *right* calendar is determined using profiles (more information in section *[Profiles](#page-11-0)*). In this configuration, you can associate several directories to one calendar. For instance, if I associate directory ~/courses/cs with calendar ~/calendars/cs101, a cahier command run in ~/courses/cs (or any of its subdirectories) will consider the associated calendar. This is useful if you have several calendars.
- The *right* date is also configured in the profiles. You can register a simplified version of your time table, so that when editing a new entry, its date is calculated using this time table, and the appropriate date and time is filled in the template.

The base commands are (a full list of commands is available in section *[Full command line options](#page-13-0)*).

- cahier new Create a new entry, at the right place, with the right date, and start editing it.
- cahier edit Edit the last created entry.
- cahier attach Attach a file to the last entry, that is:
	- **–** create the directory if necessary;
	- **–** proprocess files if relevant: for instance, I want command cahier attach foo.tex to compile foo.tex as a pdf, and attach the resulting pdf;
	- **–** copy the files in this directory.
- cahier cd Start a shell in the calendar directory
- cahier wiki Arguments to this command are passed to ikiwiki, in the calendar directory. More options are available as well, like cahier refresh which compile the wiki (whatever the working directory is).
- cahier git Arguments to this command are passed to git, called in the calendar directory.

## <span id="page-10-2"></span>**3.2 Configuration**

#### <span id="page-10-3"></span>**3.2.1 String formatting**

Strings of configuration files are formatted in two ways.

- They are formatted according to the rules of the [configparser](http://docs.python.org/3.4/library/configparser.html) module.
- They are formatted, using the {key} format, with the following values:
	- **–** basename: basename of the edited file (without directory nor extension);
- **–** configdir: cahier configuration directory;
- **–** dirname: directory of edited file;
- **–** filename: like basename, with the extension.

#### **3.2.2 General configuration**

General configuration is set in file .cahier/cahier.cfg. Example:

```
[options]
casesensitive: no
[bin]
editor: screen -t "$EDITOR" sh -c "(cd {dirname} && $EDITOR {filename})"
shell: screen
[wiki]
options: --verbose --no-rcs
fileformat: %%Y%%m%%d
fileformat-length: 8
template: {configdir}/templates/template.mdwn
```
• options:

**–** casesensitive: Set whether profile names are case sensitive or not.

• bin:

- **–** editor: Command to call to edit files.
- **–** shell: Shell to invoke with cahier cd.

• wiki:

- **–** options: Options used when calling ikiwiki.
- **–** fileformat-length: Length of date in the file names (e.g. if your file names are *YYYYMMDD-foo*, fileformat-length will be 8; if your file names are *MMDD-foo*, fileformat-length will be 4).
- **–** fileformat: Date format of files, as recognized by the [datetime.strptime\(\)](http://docs.python.org/2/library/datetime.html#datetime.datetime.strptime) function.
- **–** template: Template to use for newly created files.

#### <span id="page-11-0"></span>**3.2.3 Profiles**

Profile configuration is set in .cahier/profiles/NAME.cfg. Example:

```
[DEFAULT]
ikiwiki: ~/prof/1S3/cahier
[options]
workdays: monday:08 tuesday:09 wednesday:08 friday:15:30
[config]
setup: %(ikiwiki)s/wiki.setup
```
(continues on next page)

(continued from previous page)

```
[directories]
calendar: %(ikiwiki)s/seances
sources: ~/prof/1S-math ~/prof/1S3
```
- DEFAULT: Default values for all sections.
	- **–** ikiwiki: This is an example of a trick taking advantage of *[string formatting](#page-10-3)* to factorize configuration: the %(ikiwiki)s part in following options are replaced by value of this string.
- options:
	- **–** workdays: Timetable, with times. This is a space separated list of *DAY:HOUR*. If this option is set, when editing a new file, the following date corresponding to one of those work days is used as the date. Otherwise, the current date and time is used.
- config:
	- **–** setup: Path to the IkiWiki setup file.
- directories:
	- **–** calendar: Path to the directory containing the calendar files.
	- **–** sources: Paths associated to this profile. When calling cahier in one of those directory, the corresponding profile is used.

#### **3.2.4 File plugins**

File plugins are configured in files .cahier/ftplugins/EXTENSION.cfg (where *EXTENSION* is the extension of files impacted by this particular configuration file).

```
[preprocess]
   cmd: pdflatex {basename}
   name: {basename}.pdf
```
- preprocess: Commands to preprocess files before attaching them. For instance, with this example, LaTeX files are compiled, and their compiled version is attached to the current date.
	- **–** cmd\*: Values of keys starting with cmd are executed before attaching files.
	- **–** name: Name of the file to attach, if different from the base file name.

#### **3.2.5 File templates**

Files .cahier/templates/template.foo are used as templates when editing a new file of type foo. Type is the extension of the file.

Template content is formatted as a Python string, with only one variable:

• date: the date and time of the log of the created file.

# <span id="page-13-0"></span>**3.3 Full command line options**

Here are the command line options for *cahier*.

## **FOUR**

# **INDICES AND TABLES**

- <span id="page-14-0"></span>• genindex
- modindex
- search